## How do I change my password?

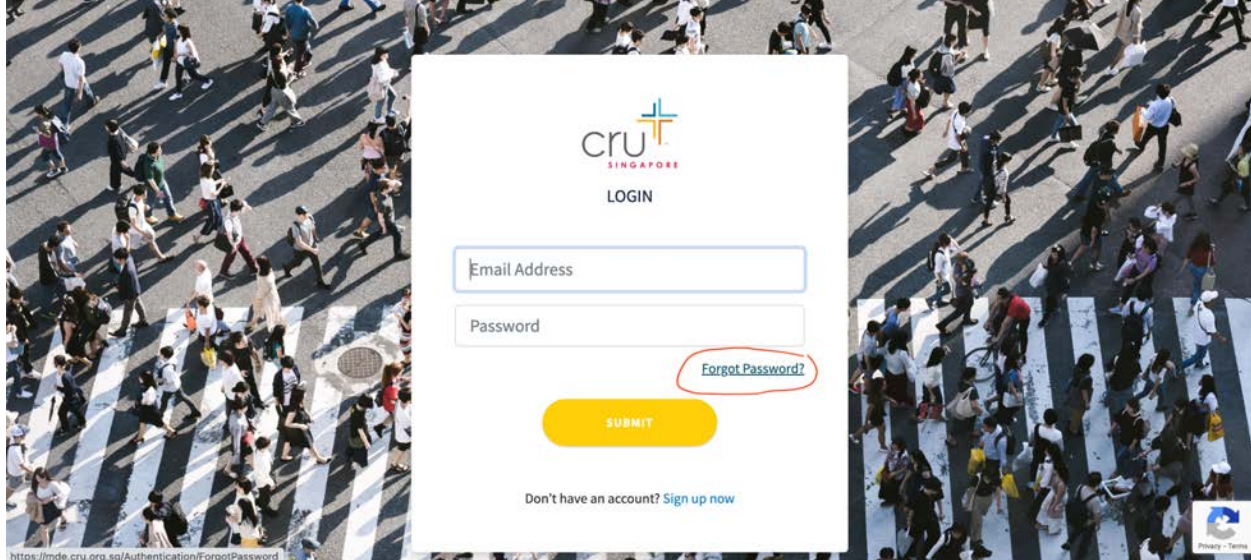

**Step 1:** At the login page, click "Forgot Password."

**Step 2:** Type in your email address in the top field and click "Submit".

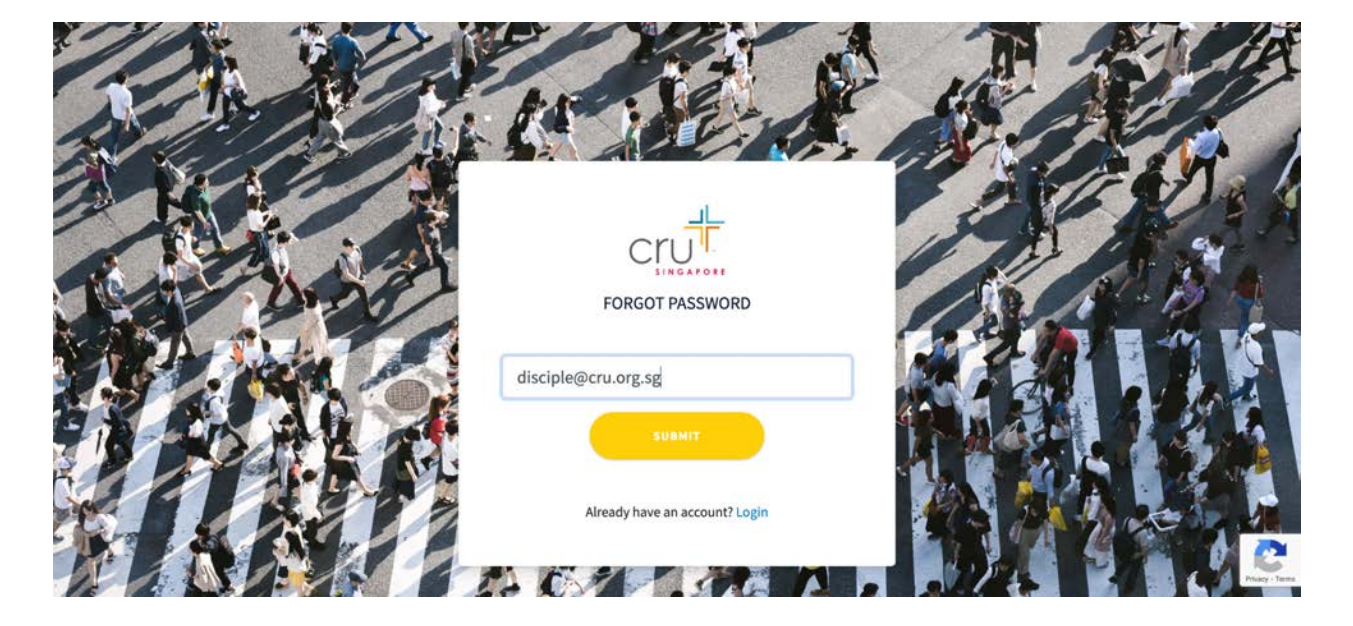

**Step 3:** If successful, you will be able to see the prompt as seen below.

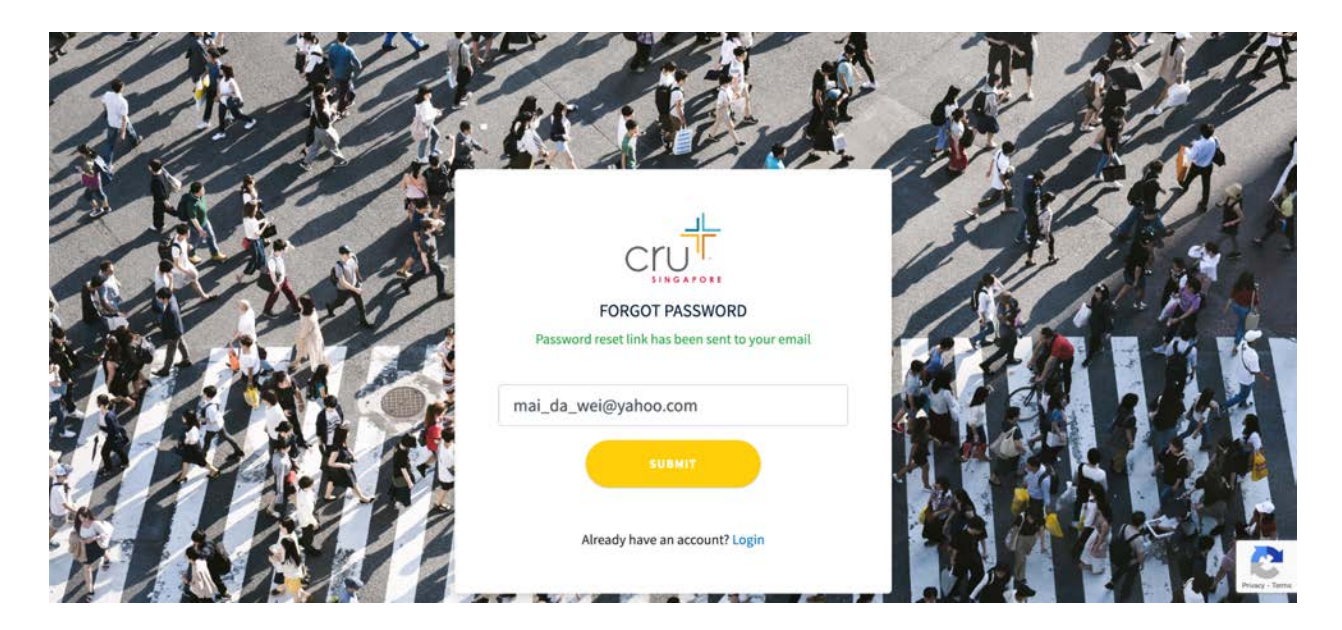

**Step 4:** Go to your inbox and click on the link, and you can go ahead and reset your password.